# **اطالعیه شماره 3 راهنماي ثبت نام غیرحضوري)الكترونیكي( پذيرفتهشدگان كارشناسي سال 3197 تاريخ ثبت نام غیر حضوري: از تاريخ 3197/6/77**

### \* مرحله اول: ثبت نام حوزه آموزشي )اداره امور آموزشي دانشگاه(

1- مراجعه به سامانه آموزشي دانشگاه به آدرس https://golestan.shahroodut.ac.ir **تذکر:** برای استفاده از حداکثر تطابق از مرورگر Explorer Internet ورژن 8 یا باالتر استفاده نمایید. -2 کلیك بر روی گزینه "**ورود به سيستم**" -3 وارد نمودن کد امنیتي در کادر مربوط و انتخاب دکمه **"ارسال"** -4 در صفحة بعدی برای ورود به سیستم اقدام به وارد نمودن **شناسه کاربری و گذرواژه** بصورت زیر نموده، سپس بر روی دکمة "**ورود**" کلیك نمایید: **شناسه کاربری**: شماره داوطلبي + 971k گ**ذرواژه**: شماره ملي ) (تذکر: کد ملي بايد بدون خط تيره و همراه با صفرهای ابتدای آن درج گردد) )بعنوان مثال اگر شماره داوطلبي فردی بصورت 1812121 باشد باید مقدار 9711218181k را بعنوان نام عبور وارد نماید.( **تذکر:** در صورت تکرار اشتباه در وارد نمودن گذرواژه و یا غیر فعال شدن با انتخاب "**تنظيمات**" گزینه "**غير فعال کردن صفحات دیگر**" را انتخاب نمایید:

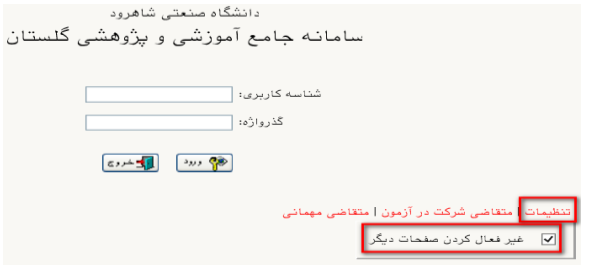

-5 ورود به قسمت "**پذیرش غيرحضوری دانشجویان جدیدالورود**" از طریق مسیر زیر:

**منوی کاربر/ آموزش/ دانشجو/ پذیرش غير حضوری دانشجویان/ پذیرش غيرحضوری دانشجویان جدیدالورود**

-6 تکمیل اطالعات خواسته شده در صفحه پذیرش غیر حضوری دانشجویان جدیدالورود )شکل زیر( و چاپ فرمهای مربوطه. -1-6 به ترتیب بر روی کلمه انتخاب در هر سطر کلیك کنید و مراحل ثبتنام را به دقت تکمیل کنید. داوطلبان باید اطالعات خواسته شده در فرمهای مربوط را با دقت و بصورت کامل تکمیل نمایند، در غیر اینصورت در روند اجرایي ثبتنام دچار مشکل خواهند شد. -2-6 پذیرفته شدگاني که دارای کارت پایان خدمت یا معافیت نباشند و نیاز به صدور معافیت تحصیل دارند، وضعیت نظام وظیفه خود را **مشمول** انتخاب نمایند.

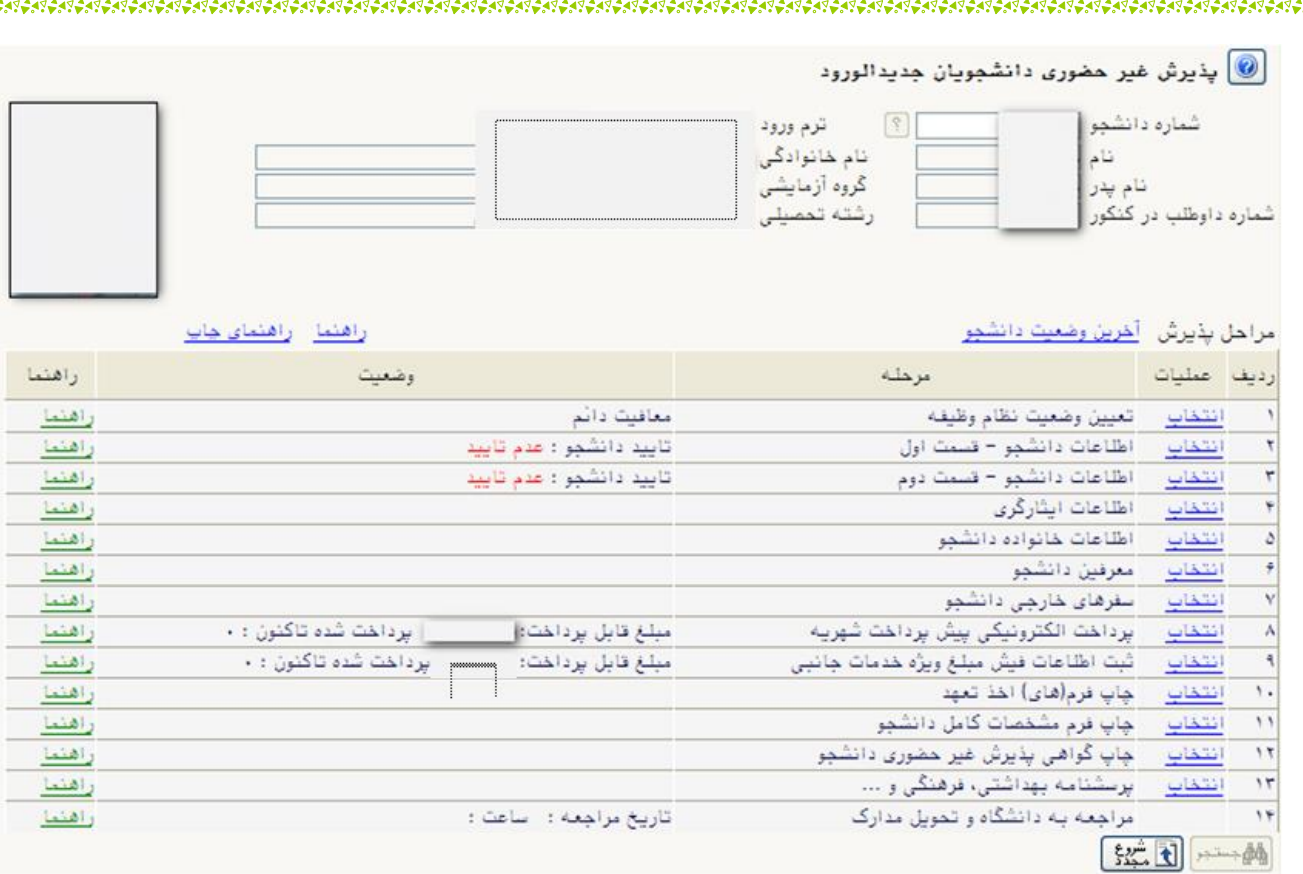

- -7 نوع مدارک به دو صورت " **الکترونيکی- فيزیکی**" و " **فيزیکی**" در سیستم مشخص شده است، لذا مدارک الکترونیکي- فیزیکي ابتدا در ثبتنام الکترونیکي در سیستم گلستان بارگذاری (Upload (و در روز ثبتنام حضوری به دانشگاه ارائه و مدارک فیزیکي فقط در روز ثبتنام حضوری به دانشگاه تحویل داده شود.
- **-8** مبلغ الزم جهت تحویل کارت دانشجویي و شارژ اولیه کارت اتوماسیون تغذیه 411،111 ریال ميباشد که فقط به صورت الکترونیکي از طریق سامانه آموزشي گلستان قابل پرداخت ميباشد. **مبلغ واریزی به هيچ عنوان قابل استرداد نمیباشد.**
- -9 بعد از انجام تمامي مراحل مشخص شده در شکل فوق و چاپ فرم مشخصات دانشجو و گواهي پذیرش غیر حضوری، ابتدا ميبایستي نسبت به تکمیل اطلاعات در سیستم امور دانشجویي بر اساس اطلاعیه امور دانشجویي (مرحله دوم) اقدام نموده و در نهایت بر اساس زمانبندی اعالم شده و همراه با مدارک قید شده در برگه گواهي پذیرش غیرحضوری، جهت پذیرش نهایي به دانشگاه صنعتي شاهرود مراجعه نمایید.

#### **تذکرات مهم:**

- **-1** برای واریز پیش پرداخت شهریه بصورت اینترنتي، ميتوانید از تمامي کارتهای عضو شتاب استفاده نمایید.
- **-2** مبلغ پیش پرداخت شهریه برای دانشجویان کارشناسي **نوبت دوم )شبانه(** 4،111،111 ریال ميباشد که **فقط** بصورت الکترونیکي از طریق سامانه آموزشي گلستان قابل پرداخت ميباشد. **مبلغ واریزی به هيچ عنوان قابل استرداد نمی- باشد.**
- **-3** برای تکمیل اطالعاتي که بصورت کد ميباشد، مانند "**محل تولد**" ابتدا در کادر متني مقابل آن عالمت **%** )درصد( سپس نام شهر را تایپ نموده، در ادامه بر روی عالمت **؟** )سؤال( که قبل از کادر متني است کلیك نمایید تا کد مربوطه نمایش داده شود.
	- **-4** در هر صفحه برای ذخیره شدن اطالعات، بر روی دکمه "**اعمال تغييرات**" در پایین صفحه کلیك نمایید.
		- **-5** برای برگشتن به صفحه قبلي از دکمه "**بازگشت**" در پایین صفحه استفاده نمایید.
	- **-6** برای دریافت **رسيد پستی درخواست تایيدیه تحصيلی** به **دفاتر پيشخوان خدمات دولت** مراجعه نمایید.

## \* مرحله دوم: ثبت نام حوزه دانشجویي )مدیریت امور دانشجویي دانشگاه(

ثبت نام دانشجویان عزیز جدیدالورود بصورت غیر حضوری (اینترنتی) و به شکل ذیل می باشد و در زمان ثبت نام حضوری الزم است کپي کارت ملي و شناسنامه)دانشجویان متاهل باید تصویر کلیه صفحات شناسنامه خود و همسر و کپي صفحه اول و دوم سند ازدواج(را به نماینده امور دانشجویي در سالن ثبت نام تحویل نمایند .

با عنایت به اینکه تاریخ ثبت نام غیر حضوری دانشجویان مقطع کارشناسي جدیدالورود )97( از تاریخ **72/6/22 تا 72/6/31** اعالم گردیده است لذا این عزیزان میتوانند در تاریخ مذکور به سامانه خدمات الکترونیك معاونت دانشجویی (http://stu.shahroodut.ac.ir ) مراجعه و نسبت به ثبت نام اقدام نمایند.

#### **نحوه ثبت نام خوابگاه:**

ا. ورود به سایت معاونت دانشجویی (http://stu.shahroodut.ac.ir

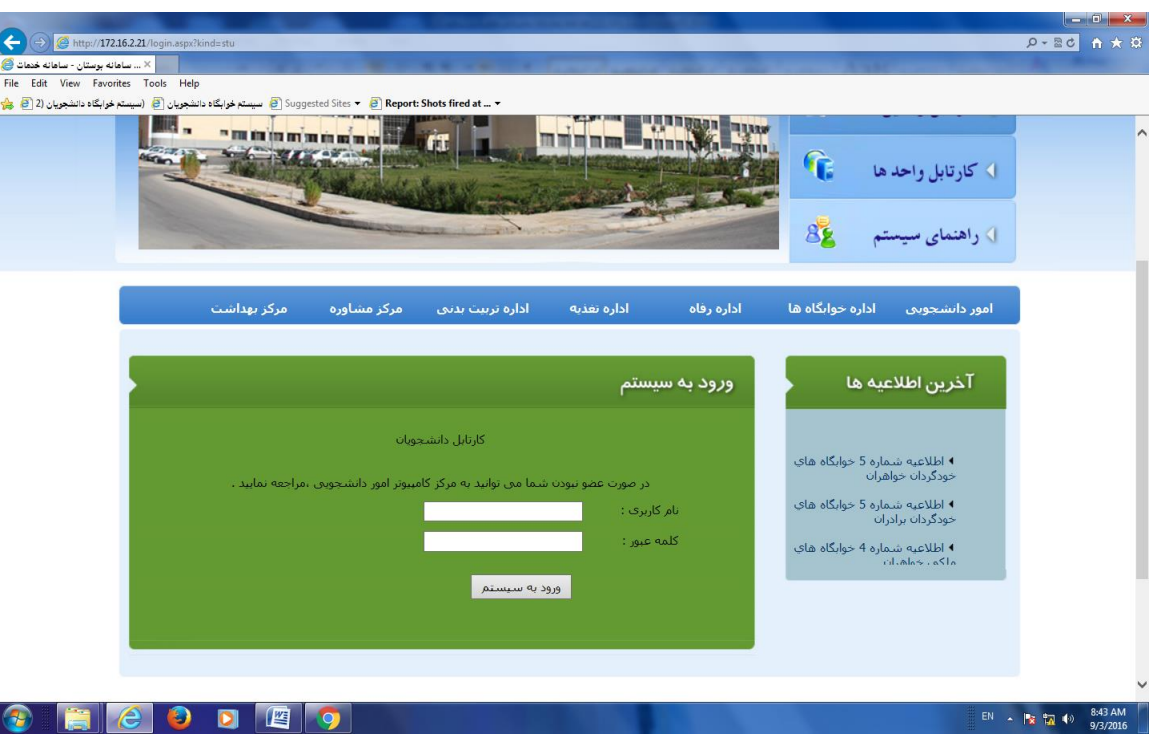

.2در قسمت ورود به سیستم وارد نمودن نام کاربری و رمز ورود که برای کلیه دانشجویان شماره دانشجویي بعنوان نام کاربر و شماره شناسنامه یا کدملي بعنوان رمز عبور تعریف شده است.) دانشجویاني که رقم اول و دوم کد ملي آنان عدد صفر میباشد نیاز به وارد نمودن آن نمیباشد.(

 **.3تکميل مراحل هفتگانه ) از مرحله یک تا هفت (**

.4ورود به سامانه خدمات الکترونیك معاونت دانشجویي جهت انتخاب اتاق

**الف : نحوه انتخاب اتاق:**

امورخوابگاهها در سیستم معاونت دانشجویي ، 24 ساعت بعد از درخواست اینترنتي دانشجو جهت دریافت خوابگاه ، موافقت و یا عدم موافقت خوابگاه را اعالم مي نماید و در صورت موافقت، دانشجو مي بایست حداکثرتا مورخ **72/42/44** نسبت به انتخاب اتاق اقدام نماید.

**الزم به ذکر است انتخاب اتاق به منزله دریافت قطعی خوابگاه می باشدو هزینه خوابگاه به عنوان بدهی دانشجو در سایت صندوق رفاه دانشجویان منظور خواهد شد لذا دانشجویانی که تصمیم قطعی نسبت به دریافت خوابگاه ندارند از انتخاب اتاق اکیدا خودداری نمایند.**

**تذکر: در صورت انصراف از خوابگاه مبلغ اجاره خوابگاه مسترد نخواهد شد.**

**دانشجویانی که انتخاب اتاق نموده اند می بایست از تاریخ 79/8/02 لغایت 79/7/02 نسبت به پرداخت اجاره بهای خوابگاه از طریق سایت صندوق رفاه دانشجویان وزارت علوم به آدرس:** [ir.swf.www](http://www.swf.ir/) **اقدام نمایند.در صورت عدم واریز مبلغ در موعد مقرر برابر مصوبه صندوق رفاه دانشجویان جریمه تعلق خواهد گرفت. به دانشجویان رشته کشاورزی خوابگاه خودگردان با نرخ مصوب صندوق رفاه تعلق خواهد گرفت .جهت اطالعات بیشتر به اطالعیه واگذاری خوابگاههای خودگردان مراجعه نمایند.** 

## **نحوه واریز اجاره خوابگاههای ملکی جهت دوره روزانه:**

**-دانشجویان دختر جهت واریز اجاره بها همانند اطالعیه خوابگاه خودگردان اقدام نمایند .**

**- دانشجویان پسر جهت واریز اجاره بها مراحل ذیل را به انجام رسانند .**

**0ورود به سامانه پورتال فاز 0 صندوق رفاه دانشجویان به آدرس)** [ir.swf.bp://http](http://bp.swf.ir/)**)**

**-انتخاب گزینه فاز -**

**وارد نمودن کلمه عبور )کد ملی با خط تیره( و انتخاب گزینه ورود** 

**-تغییر کلمه عبور و سپس ورود به صفحه اصلی پورتال دانشجویی-**

**- از قسمت زیر مجموعه پرداخت دفتر چه اقساط و فیش گزینه پرداخت خوابگاه انتخاب شود.** 

- **اتاقهای 5 نفره خوابگاه پسران و دختران دارای 4 تخت و نفر پنجم فاقـد تخت می باشد که بین اعضای اتاق بصورت چرخشی و یا توافقی جابجا می شود.**
- **الزم به ذکر است با عنایت به اینکه از نظر بهداشتی تشک وسیله ای شخصی می باشد، لذا کلیه خوابگاهها فاقد تشک بوده و تهیه تشک بعهده دانشجو می باشد.**

پس از پرداخت مبلغ اجاره بها کد رهگیری و شماره پرداخت را جهت پیگیری احتمالي یادداشت نمایید.

N AN AN DE NE DE DE DE LA DE LA DESERVATION DE LA DESERVATION DE LA DESERVATION DE LA DESERVATION DE LA DESERVATION DE LA DESERVATION DE LA DESERVATION DE LA DESERVATION DE LA DESERVATION DE LA DESERVATION DE LA DESERVATIO

- پس از انتخاب اتاق معرفینامه خوابگاه فعال خواهد شد و دانشجو مي بایست معرفینامه مربوطه را پرینت گرفته و جهت دریافت اتاق به دفتر سرپرستي خوابگاه ارائه نماید .در غیر اینصورت خوابگاه به آنان تحویل نخواهد شد.
- درصورت بروز هرگونه مشکل احتمالي درهنگام انتخاب اتاق ازطریق ارسال پیام ، با ثبت شماره تماس دانشجو جهت مدیریت خوابگاه در سامانه معاونت دانشجویي اقدام و حداکثر تا 24 ساعت پاسخ آنرا دریافت نمایند.

**نکته: اسکان دانشجویان در خوابگاه زمان شروع کالسها می باشد.**

**دانشگاه صنعتی شاهرود هيچگونه تعهدی نسبت به واگذاری خوابگاه به دانشجویان دوره نوبت دوم ندارد. اما جهت رفاه حال این دسته از دانشجویان ،خوابگاه خودگردان با ظرفيت محدود در نظر گرفته شده است .دانشجویان نوبت دوم متقاضی خوابگاه خودگردان می توانند جهت نحوه انتخاب اتاق و پرداخت مبلغ اجاره بها به اطالعيه خوابگاههای خود گردان مراجعه نمایند.**

# **وام دانشجویی**

**-1 دانشجویان متقاضی کليه وامهای دوره روزانه و نوبت دوم حداکثر تا تاریخ 72/2/21 پس از دریافت نمونه فرم تعهد محضری از سایت معاونت دانشجویی )صفحه اول سایت قسمت باالی صفحه فرمهای دانشجویی( فرم مذکور را پرینت نموده و شخصا به همراه یک ضامن و با در دست داشتن شناسنامه و فتوکپی حکم کارگزینی ضامن) که باید کارکنان رسمی یا پيمانی باشد( به دفترخانه های اسناد رسمی در سراسر کشور مراجعه و اصل تعهدنامه را به همراه فتوکپی حکم کارگزینی و نامه کسر از حقوق ضامن که بعنوان صندوق رفاه دانشجویان وزارت علوم وتحقيقات و فناوری صادر گردیده به اداره رفاه دانشجویی دانشگاه تحویل نمایند.**

**ضمنا افراد واجدشرایط که ميتوانند ضامن شوند در قسمت فرمهای دانشجویی اعالم گردیده است. 2 -ارائه کپی شناسنامه ، کارت ملی ، کارت دانشجویی در سالن ثبت نام ) ضمنا دانشجویان متاهل دوره روزانه کپی از کليه صفحات شناسنامه خود و همسر به همراه کپی صفحه اول و دوم سند ازدواج 3 -دانشجویان دوره روزانه متقاضی وام می بایست حداکثر تا تاریخ 72/2/21 به بانک تجارت شعبه دانشگاه مراجعه و نسبت به افتتاح حساب بانکی اقدام نموده و شماره حساب خود را به اداره رفاه اعالم نمایند.**

**-4 وام به دانشجویان دوره های مجازی و خودگردان تعلق نمی گيرد -5 دانشجویان مقاطع کارشناسی ارشد می بایست فاقد بدهی معوقه و یا جریمه دیرکرد از صندوق رفاه دانشجویان باشند.**

**-6 راهنمای چگونگی ثبت نام اینترنتی وام ها در سامانه خدمات دانشجویی موجود می باشد و کليه دانشجویان می بایست تقاضای خود را پس از اعالم صندوق رفاه دانشجویان در .نمایند ثبت http//bp.swf.irسایت**

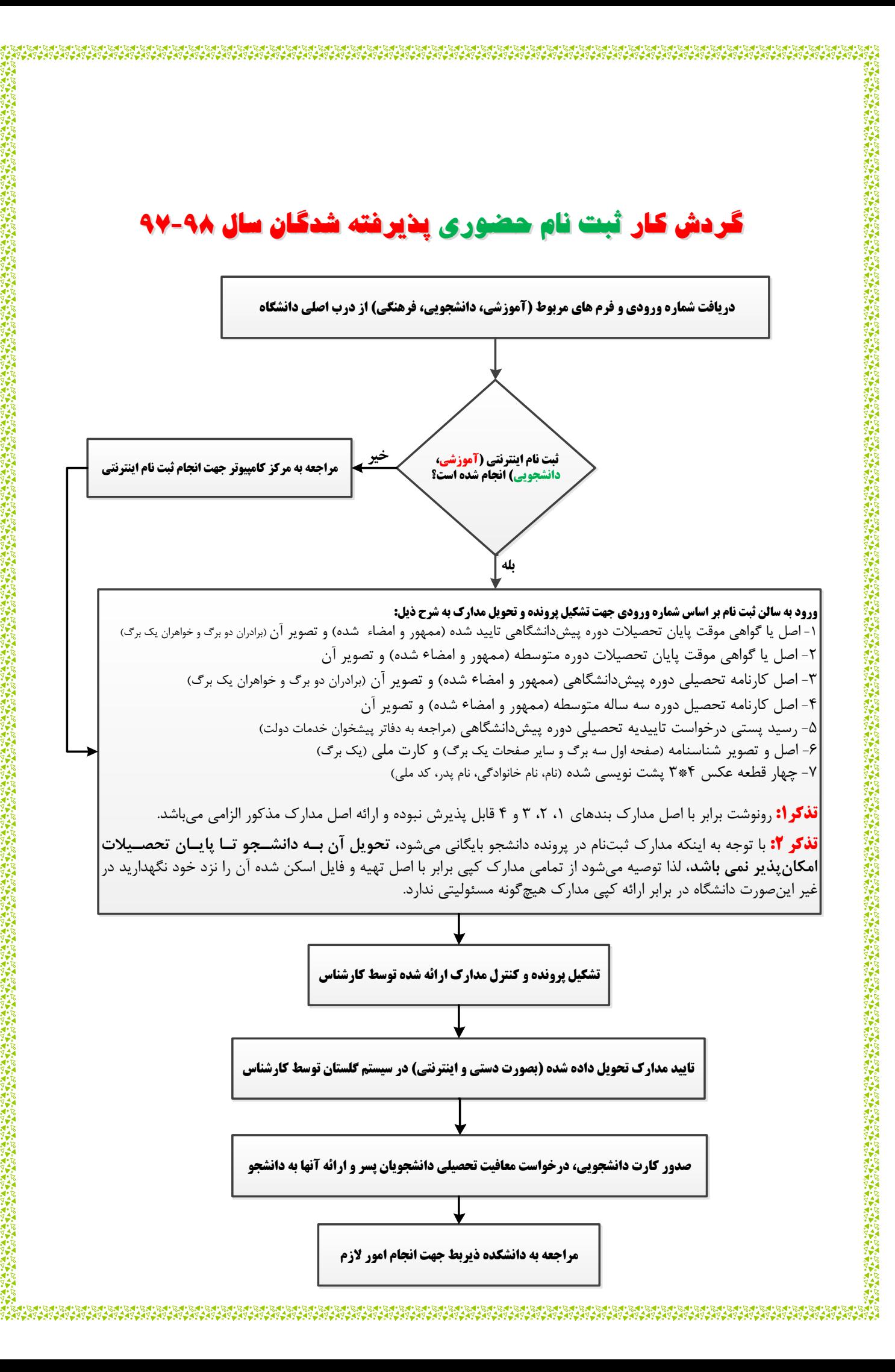